### **BAB V**

# **IMPLEMENTASI DAN PENGUJIAN SISTEM**

#### **5.1 IMPLEMENTASI PROGRAM**

Implementasi merupakan hasil dari tampilan tampilan yang telah didesain sebaik mungkin berdasarkan menu-menu dan form yang telah dirancang. Implementasi program yang telah dibuat meliputi implementasi tampilan output dan implementasi tampilan input.

#### **5.1.1 Implementasi Tampilan Output**

1. Tampilan Output Data Produk

Tampilan output berikut ini sebagai laporan data produk oleh Toko Burhan Tani. Gambar 5.1 merupakan hasil implementasi dari rancangan pada gambar 4.31.

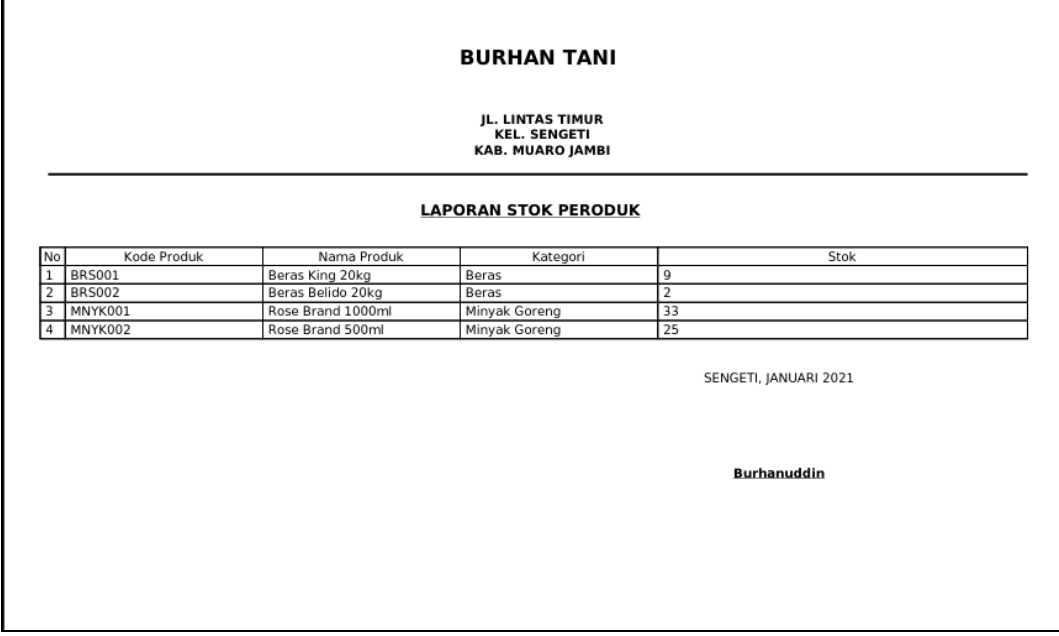

**Gambar 5. 1 Tampilan Output Data Produk**

2. Tampilan Output Laporan *Supplier*

Tampilan output berikut ini sebagai laporan data *supplier.* Gambar 5.2 merupakan hasil implementasi dari rancangan pada gambar 4.32.

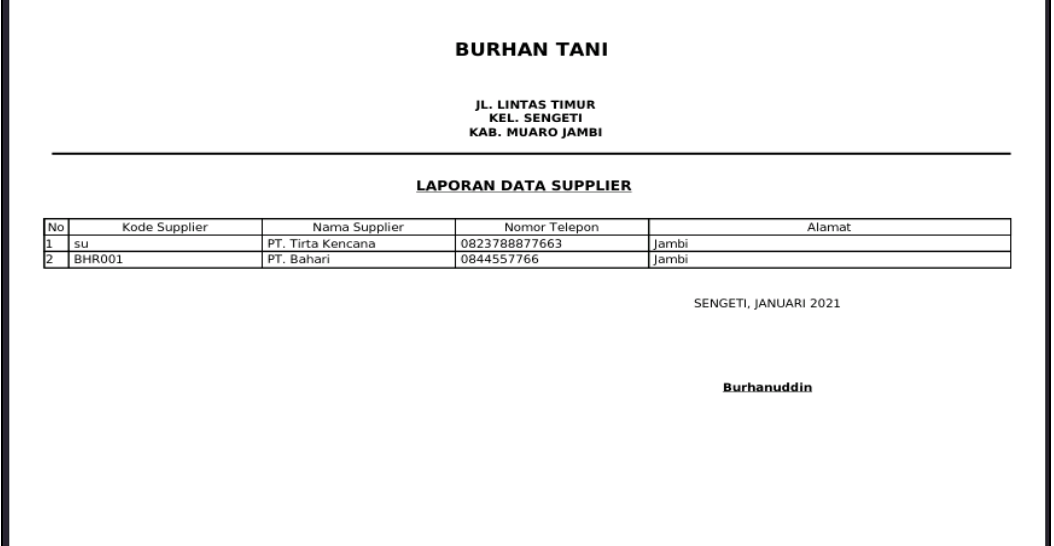

**Gambar 5. 2 Tampilan Output Laporan** *Supplier*

3. Tampilan Output Laporan Pembelian

Tampilan output berikut ini sebagai laporan pembelian. Gambar 5.3 merupakan hasil implementasi dari rancangan pada gambar 4.33.

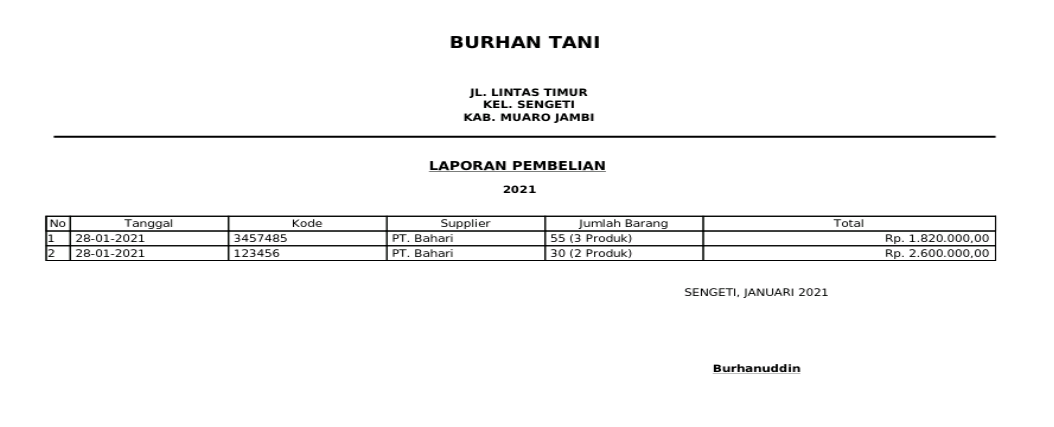

**Gambar 5. 3 Tampilan Output Laporan Pembelian**

4. Tampilan Output Laporan Penjualan

Tampilan output berikut ini sebagai laporan penjualan. Gambar 5.4 merupakan hasil implementasi dari rancangan pada gambar 4.34.

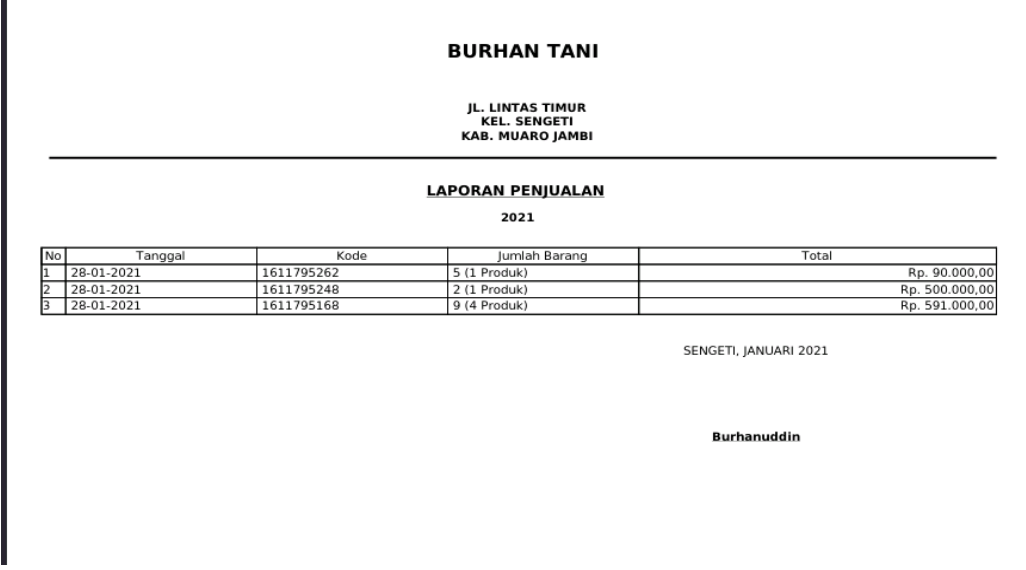

**Gambar 5. 4 Tampilan Output Laporan Penjualan**

5. Tampilan Output Laporan Retur Pembelian

Tampilan output berikut ini sebagai laporan pembelian. Gambar 5.5 merupakan hasil implementasi dari rancangan pada gambar 4.35.

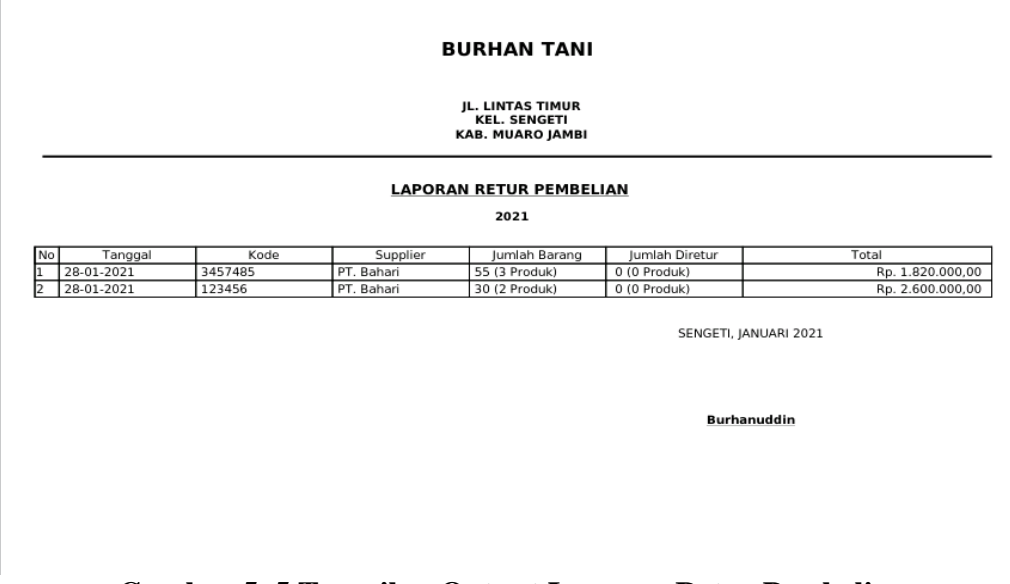

**Gambar 5. 5 Tampilan Output Laporan Retur Pembelian**

6. Tampilan Output Laporan Retur Penjualan

Tampilan output berikut ini sebagai laporan penjualan. Gambar 5.6 merupakan hasil implementasi dari rancangan pada gambar 4.36.

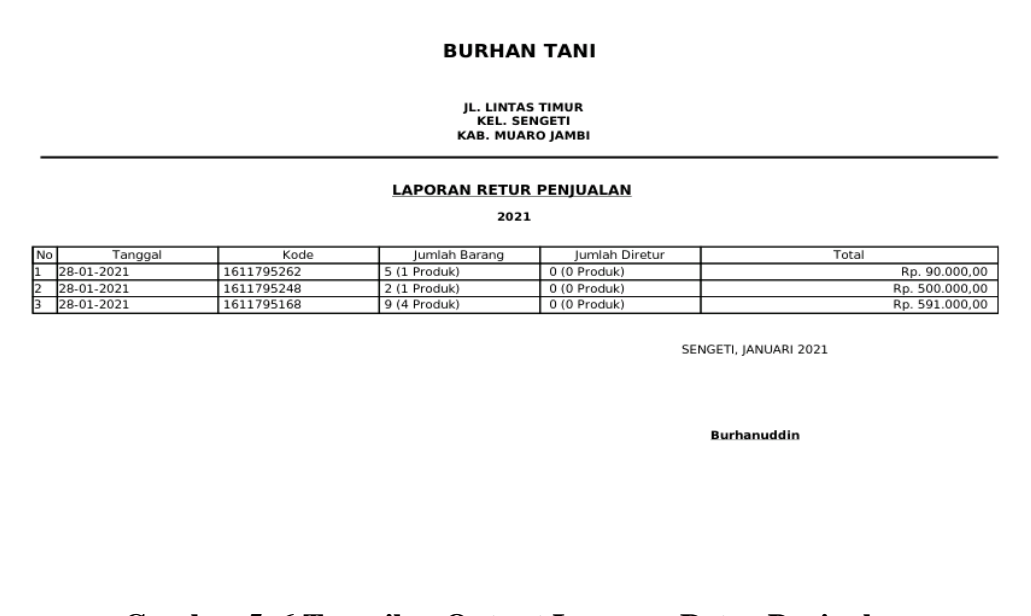

**Gambar 5. 6 Tampilan Output Laporan Retur Penjualan**

7. Tampilan Output Nota Penjualan

Tampilan output berikut ini sebagai nota penjualan saat selesai terjadi transaksi penjualan. Gambar 5.7 merupakan hasil implementasi dari rancangan pada gambar 4.38.

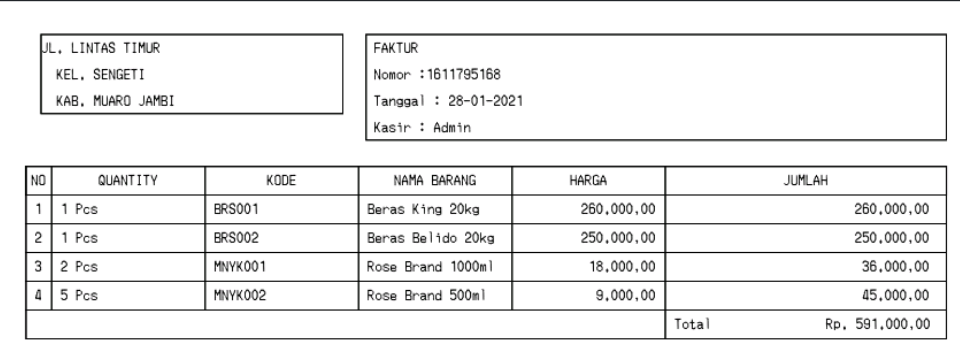

# **Gambar 5. 7 Tampilan Output Nota Penjualan**

#### **5.1.2 Implementasi Tampilan Input**

Tampilan input merupakan tampilan untuk melakukan penginputan data yang berhubungan dengan setiap kejadian yang terjadi saat transaksi dilakukan.

1. Tampilan Halaman *Login* 

Tampilan halaman *login* merupakan *form* untuk *login* agar dapat masuk ke halaman utama. Gambar 5.8 merupakan hasil implementasi dari rancangan pada gambar 4.38.

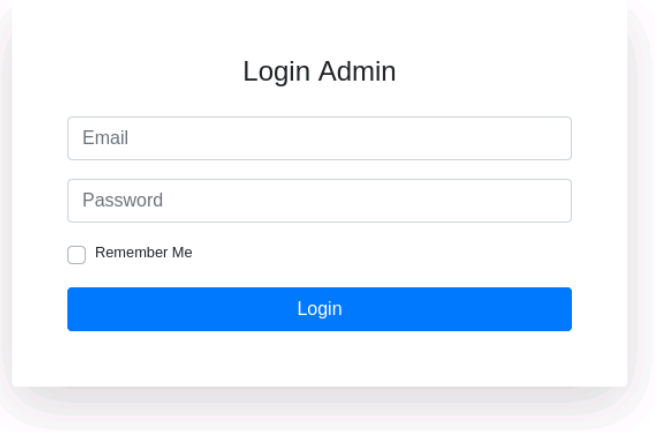

**Gambar 5. 8 Halaman Login**

2. Tampilan Input Kategori produk

Tampilan halaman input kategori produk merupakan *form* untuk menambahkan kategori produk kedalam database. Gambar 5.9 merupakan hasil implementasi dari rancangan pada gambar 4.39.

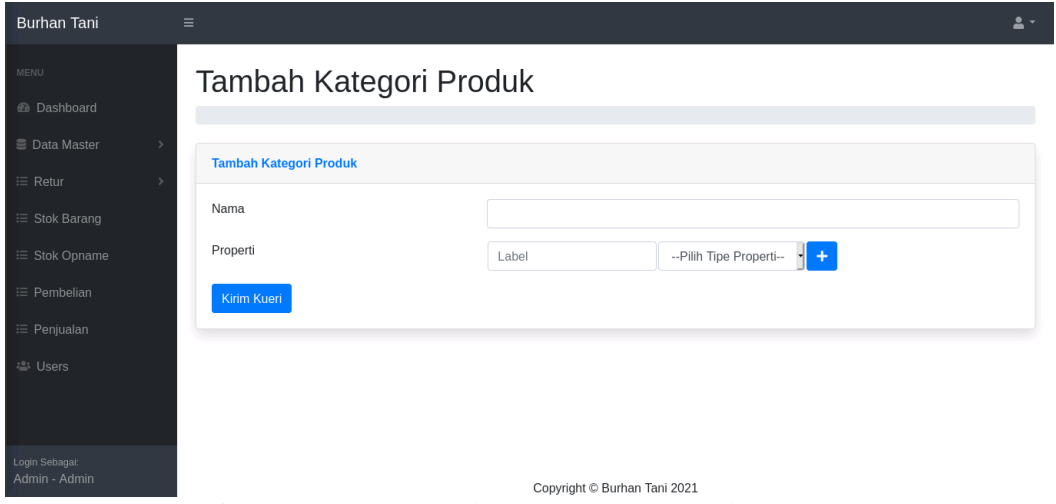

**Gambar 5. 9 Tampilan Input Kategori Produk**

3. Tampilan Input Data Produk

Tampilan halaman input data produk merupakan *form* untuk menambahkan data produk kedalam database. Gambar 5.11 merupakan hasil implementasi dari rancangan pada gambar 4.40.

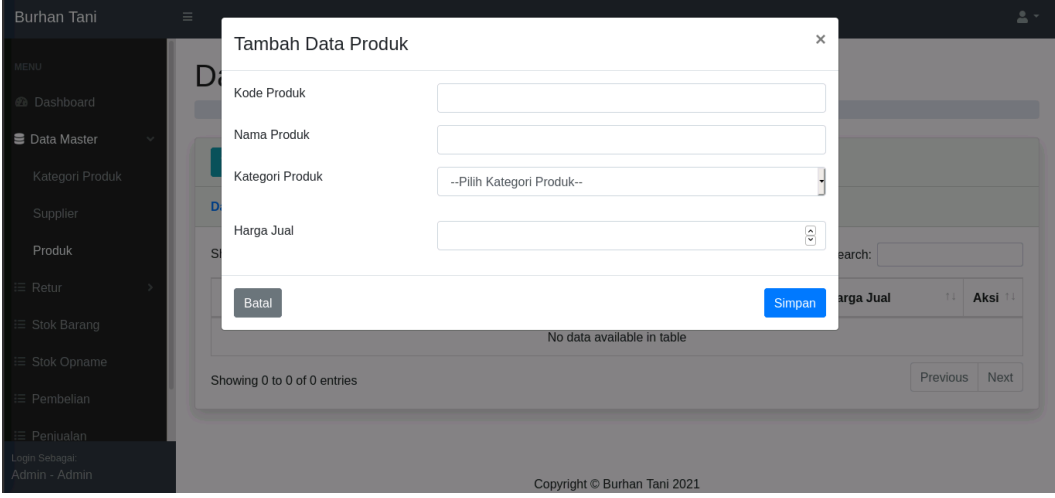

**Gambar 5. 10 Tampilan Input Data Produk**

4. Tampilan Input Data Supplier

Tampilan halaman input data supplier merupakan *form* untuk menambahkan data supplier kedalam database. Gambar 5.12 merupakan hasil implementasi dari rancangan pada gambar 4.41.

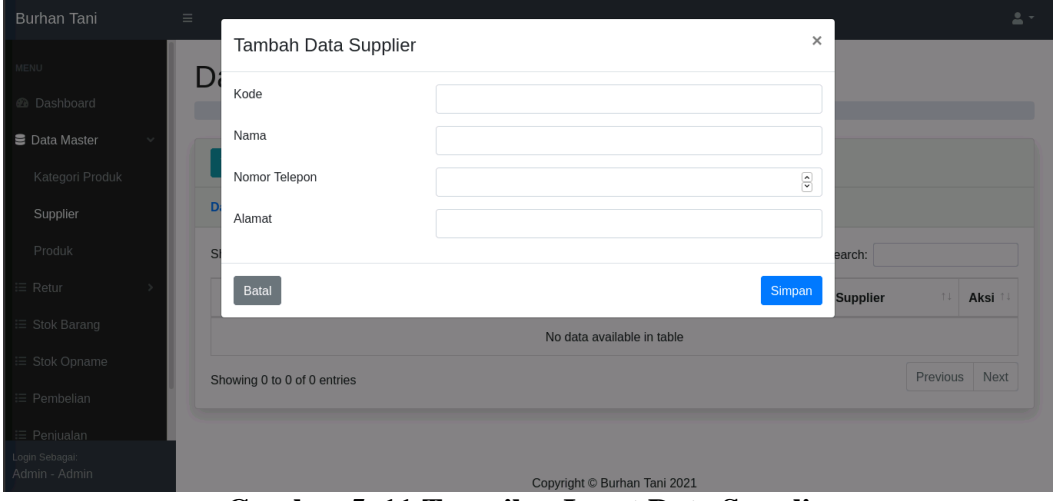

**Gambar 5. 11 Tampilan Input Data Supplier**

5. Tampilan Input Data Transaksi Pembelian

Tampilan halaman input data transaksi pembelian merupakan *form* untuk menambahkan data transaksi pembelian kedalam database. Gambar 5.13 merupakan hasil implementasi dari rancangan pada gambar 4.42.

| Burhan Tani                     | $\equiv$ |                         |      |      |       |  |                              |        |         |          | $2 -$                               |
|---------------------------------|----------|-------------------------|------|------|-------|--|------------------------------|--------|---------|----------|-------------------------------------|
| MENU                            |          | <b>Tambah Pembelian</b> |      |      |       |  |                              |        |         |          |                                     |
| @ Dashboard                     |          | No. Pembelian           |      |      |       |  |                              |        |         |          |                                     |
| <b>■ Data Master</b>            |          | Supplier                |      |      |       |  | Pilih Supplier               |        |         |          |                                     |
| $\equiv$ Retur                  |          | Daftar Item             |      |      |       |  |                              |        |         |          |                                     |
| $\equiv$ Stok Barang            |          |                         |      |      |       |  |                              |        |         |          | $\overline{+}$                      |
| <sup>1</sup> Stok Opname        |          | No                      | Kode | Nama | Harga |  | Properti                     | Satuan | Qty     | Subtotal |                                     |
| <sup>1</sup> Pembelian          |          |                         |      |      |       |  |                              |        |         |          |                                     |
| <sup>i</sup> ≡ Penjualan        |          |                         |      |      |       |  |                              | Total  | $\,0\,$ |          | $\ensuremath{\widehat{\mathbf{S}}}$ |
| 4% Users                        |          |                         |      |      |       |  |                              |        |         |          |                                     |
|                                 |          |                         |      |      |       |  |                              |        |         |          |                                     |
|                                 |          | Kembali                 |      |      |       |  |                              |        |         |          | Simpan                              |
| Login Sebagai:<br>Admin - Admin |          |                         |      |      |       |  | Copyright © Burhan Tani 2021 |        |         |          |                                     |

**Gambar 5. 12 Tampilan Input Data Transaksi Pembelian**

6. Tampilan Input Data Retur Pembelian

Tampilan halaman input data retur pembelian merupakan *form* untuk menambahkan data retur pembelian kedalam database. Gambar 5.14 merupakan hasil implementasi dari rancangan pada gambar 4.43.

| MENU                            | <b>Retur Pembelian</b> |               |                   |               |        |     |              |                                                           |          |                         |
|---------------------------------|------------------------|---------------|-------------------|---------------|--------|-----|--------------|-----------------------------------------------------------|----------|-------------------------|
| <b>@</b> Dashboard              | No. Pembelian          |               |                   | 3457485       |        |     |              |                                                           |          |                         |
| <b>■ Data Master</b>            | Supplier               |               |                   | PT. Bahari    |        |     |              |                                                           |          |                         |
| $\equiv$ Retur                  | Daftar Item            |               |                   |               |        |     |              |                                                           |          |                         |
| <sup>1</sup> Stok Barang        |                        |               |                   |               |        |     |              |                                                           |          |                         |
| <sup>1</sup> Stok Opname        | No                     | Kode          | Nama              | Harga         | Satuan | Qty | Dikembalikan |                                                           | Subtotal |                         |
| $\equiv$ Pembelian              | $\mathbf{1}$           | <b>BRS002</b> | Beras Belido 20kg | Rp. 250000.00 | Pcs    | 5   | $\,0\,$      | $\frac{\epsilon}{\epsilon}$                               | $\,0\,$  | $\frac{\epsilon}{2}$    |
| <sup>1</sup> Penjualan          | 2                      | MNYK002       | Rose Brand 500ml  | Rp. 9000.00   | Pcs    | 30  | $\,0\,$      | $\frac{\epsilon}{\epsilon}$                               | $\,0\,$  | $\frac{\kappa}{\kappa}$ |
| <b>2</b> Users                  | 3                      | MNYK001       | Rose Brand 1000ml | Rp. 15000.00  | Pcs    | 20  | $\mathbb O$  | $\begin{array}{ c } \hline \bullet \\ \hline \end{array}$ | $\,0\,$  | $\frac{\epsilon}{2}$    |
|                                 |                        |               |                   |               |        |     |              |                                                           |          |                         |
| Login Sebagai:<br>Admin - Admin |                        |               |                   |               | Total  |     |              | $\mathbf{0}$                                              |          | $\frac{\epsilon}{2}$    |

**Gambar 5. 13 Tampilan Input Data Retur Pembelian**

7. Tampilan Input Data Transaksi Penjualan

Tampilan halaman input data transaksi penjualan merupakan *form* untuk menambahkan data transaksi penjualan kedalam database. Gambar 5.15 merupakan hasil implementasi dari rancangan pada gambar 4.44.

| Burhan Tani                     | $\equiv$                     |                                                            |                      |                    | $\mathbf{a}$         |  |  |  |  |  |
|---------------------------------|------------------------------|------------------------------------------------------------|----------------------|--------------------|----------------------|--|--|--|--|--|
| MENU                            | Data Penjualan               |                                                            |                      |                    |                      |  |  |  |  |  |
| @ Dashboard                     |                              |                                                            |                      |                    |                      |  |  |  |  |  |
| <b>■ Data Master</b>            |                              |                                                            |                      |                    |                      |  |  |  |  |  |
| $\equiv$ Retur                  | Tambah                       | $\theta$<br>--Pilih Jenis Laporan--<br>Semua Bulan<br>2021 |                      |                    |                      |  |  |  |  |  |
| $\equiv$ Stok Barang            | <b>Data Penjualan</b>        |                                                            |                      |                    |                      |  |  |  |  |  |
| <sup>1</sup> Stok Opname        | Show<br>$\div$ entries<br>10 |                                                            |                      | Search:            |                      |  |  |  |  |  |
| <sup>1</sup> Pembelian          | No<br>Tanggal                | n L<br>Kode<br>11                                          | n L<br>Jumlah Barang | <b>Total</b><br>11 | Aksi<br>11           |  |  |  |  |  |
| : Penjualan                     | $\mathbf{1}$<br>28-01-2021   | 1611795262                                                 | 5 (1 Produk)         | 90.000,00<br>Rp.   | 880                  |  |  |  |  |  |
| <b>当 Users</b>                  | $\overline{2}$<br>28-01-2021 | 1611795248                                                 | 2 (1 Produk)         | 500.000,00<br>Rp.  | $A$ $B$ $B$ $B$      |  |  |  |  |  |
|                                 | 3<br>28-01-2021              | 1611795168                                                 | 9 (4 Produk)         | 591.000,00<br>Rp.  | $A$ $B$ $B$ $B$      |  |  |  |  |  |
| Login Sebagai:<br>Admin - Admin | Showing 1 to 3 of 3 entries  |                                                            |                      | Previous           | Next<br>$\mathbf{1}$ |  |  |  |  |  |

**Gambar 5. 14 Tampilan Input Data Transaksi Penjualan**

8. Tampilan Input Data Retur Penjualan

Tampilan halaman input data retur penjualan merupakan *form* untuk menambahkan data retur penjualan kedalam database. Gambar 5.16 merupakan hasil implementasi dari rancangan pada gambar 4.45.

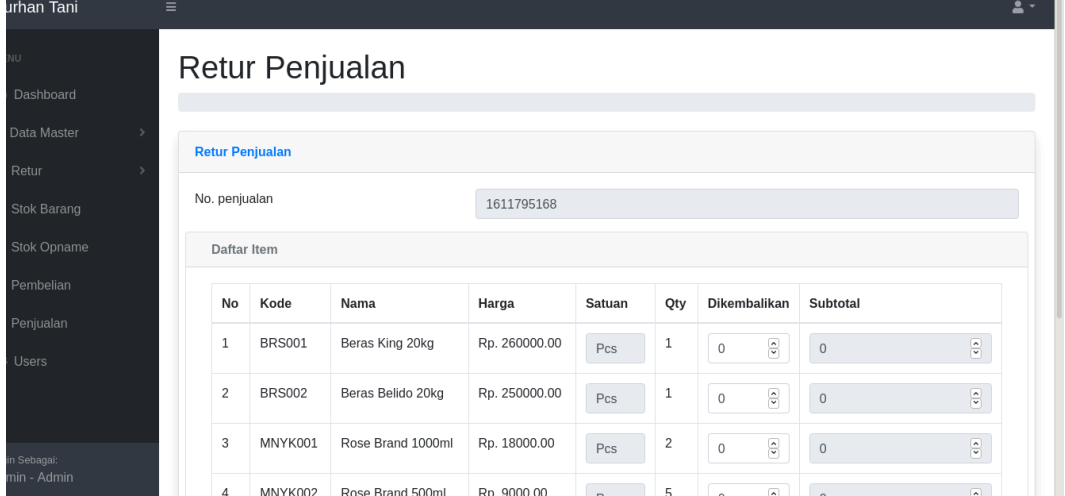

**Gambar 5. 15 Tampilan Input Data Retur Penjualan**

9. Tampilan Input Data User

Tampilan halaman input data user merupakan *form* untuk menambahkan data user kedalam database. Gambar 5.16 merupakan hasil implementasi dari rancangan pada gambar 4.46.

| Burhan Tani                     | $\equiv$ | <b>Tambah Data User</b>     |       |                  |                              | $\times$ |          | $\frac{0}{20}$ = |
|---------------------------------|----------|-----------------------------|-------|------------------|------------------------------|----------|----------|------------------|
| MENU                            | D        |                             |       |                  |                              |          |          |                  |
| @ Dashboard                     |          | Nama                        |       |                  |                              |          |          |                  |
| ■ Data Master                   |          | Email                       |       |                  |                              |          |          |                  |
| i≡ Retur                        |          | Password                    |       |                  |                              |          |          |                  |
| $\equiv$ Stok Barang            |          | Level                       |       | <b>Tidak Ada</b> |                              | ᅱ        |          |                  |
| i≡ Stok Opname                  |          |                             |       |                  |                              |          | arch:    |                  |
| $\equiv$ Pembelian              |          | Batal                       |       |                  |                              | Simpan   | 11       | Aksi<br>11       |
| i≡ Penjualan                    |          |                             | Admin |                  | admin@admin.com              | Admin    |          | $\mathbb{Z}$ 0   |
| <b>楽</b> Users                  |          | $\overline{2}$              | Staff |                  | staff@staff.com              | Karyawan |          | ■■               |
|                                 |          | Showing 1 to 2 of 2 entries |       |                  |                              |          | Previous | Next<br>G.       |
| Login Sebagai:<br>Admin - Admin |          |                             |       |                  | Copyright © Burhan Tani 2021 |          |          |                  |

**Gambar 5. 16 Tampilan Input Data User**

## **5.2 PENGUJIAN**

Pengujian merupakan tahapan untuk mengetahui keberhasilan dari implementasi program yang telah dihasilkan. Pada tahapan ini penulis melakukan pengujian dengan metode *black box* yang melakukan pengujian dengan hasil keluaran yang diharapkan sama dengan hasil yang didapat. Adapun beberapa tahap pengujian yang dilakukan, antara lain :

|                | 10000001100001   |                                      |                        |                   |               |       |  |  |  |
|----------------|------------------|--------------------------------------|------------------------|-------------------|---------------|-------|--|--|--|
| N <sub>0</sub> | <b>Deskripsi</b> | <b>Prosedur</b>                      | <b>Masukan</b>         | Keluaran          | Hasil yang    | Kesim |  |  |  |
|                |                  | Pengujian                            |                        | yang              | didapat       | pulan |  |  |  |
|                |                  |                                      |                        | <b>Diharapkan</b> |               |       |  |  |  |
| $\mathbf{1}$   | Pengujian        | Mengakse<br>$\blacksquare$           | Menginput:             | Menuju ke         | Menuju ke     | Baik  |  |  |  |
|                | pada login       | s website                            | username $=$           | halaman           | halaman       |       |  |  |  |
|                | admin            | Mengklik<br>$\overline{\phantom{a}}$ | admin                  | beranda admin     | beranda admin |       |  |  |  |
|                |                  | menu                                 | $Password =$           |                   |               |       |  |  |  |
|                |                  | login                                | "admin"                |                   |               |       |  |  |  |
| 2              | Pengujian        | Mengakse<br>÷.                       | Menginput:             | Menampilkan       | Menampilkan   | Baik  |  |  |  |
|                | pada login       | s website                            | Nama<br>$\overline{a}$ | tambah "          | tambah "      |       |  |  |  |
|                | admin            | - Mengklik                           | $\text{admin} =$       | username atau     | username atau |       |  |  |  |
|                |                  | menu                                 | " $tes"$               | password anda     | password anda |       |  |  |  |
|                |                  | login                                | Password $=$           | salah"            | salah"        |       |  |  |  |
|                |                  |                                      | " $tes"$               |                   |               |       |  |  |  |

**Tabel 5. 1 Tabel Pengujian** *Login* **Admin**

**Tabel 5. 2 Tabel Pengujian** *Login* **Karyawan**

| N <sub>0</sub> | <b>Deskrips</b> | <b>Prosedur</b> | <b>Masukan</b>   | Keluaran          | <b>Hasil</b> yang    | Kesim |
|----------------|-----------------|-----------------|------------------|-------------------|----------------------|-------|
|                |                 | Pengujian       |                  | yang              | didapat              | pulan |
|                |                 |                 |                  | <b>Diharapkan</b> |                      |       |
| $\perp$        | Pengujian       | - Mengakses     | Menginput:       | Menuju ke         | Menuju ke            | Baik  |
|                | pada            | website         | username $=$     | halaman           | halaman              |       |
|                | login           | - Mengklik      | karyawan         | beranda           | beranda              |       |
|                | karyawan        | menu login      | Password $=$     | karyawan          | karyawan             |       |
|                |                 |                 | "karyawan"       |                   |                      |       |
| 2              | Pengujian       | - Mengakses     | Menginput:       | Menampilkan       | Menampilkan          | Baik  |
|                | pada            | website         | Nama<br>$\equiv$ | tambah "          | tambah "             |       |
|                | login           | - Mengklik      | $karyawan =$     | username atau     | username atau        |       |
|                | karyawan        | menu login      | " $tes"$         | password anda     | <i>password</i> anda |       |
|                |                 |                 | Password $=$     | salah"            | salah"               |       |
|                |                 |                 | " $tes"$         |                   |                      |       |

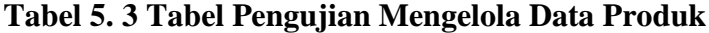

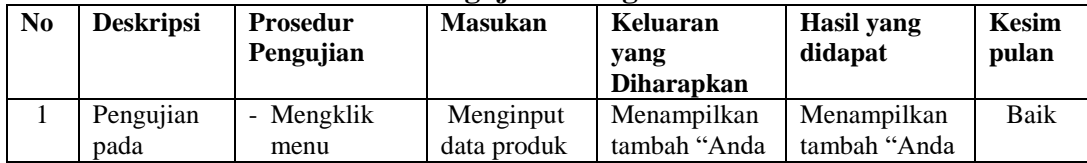

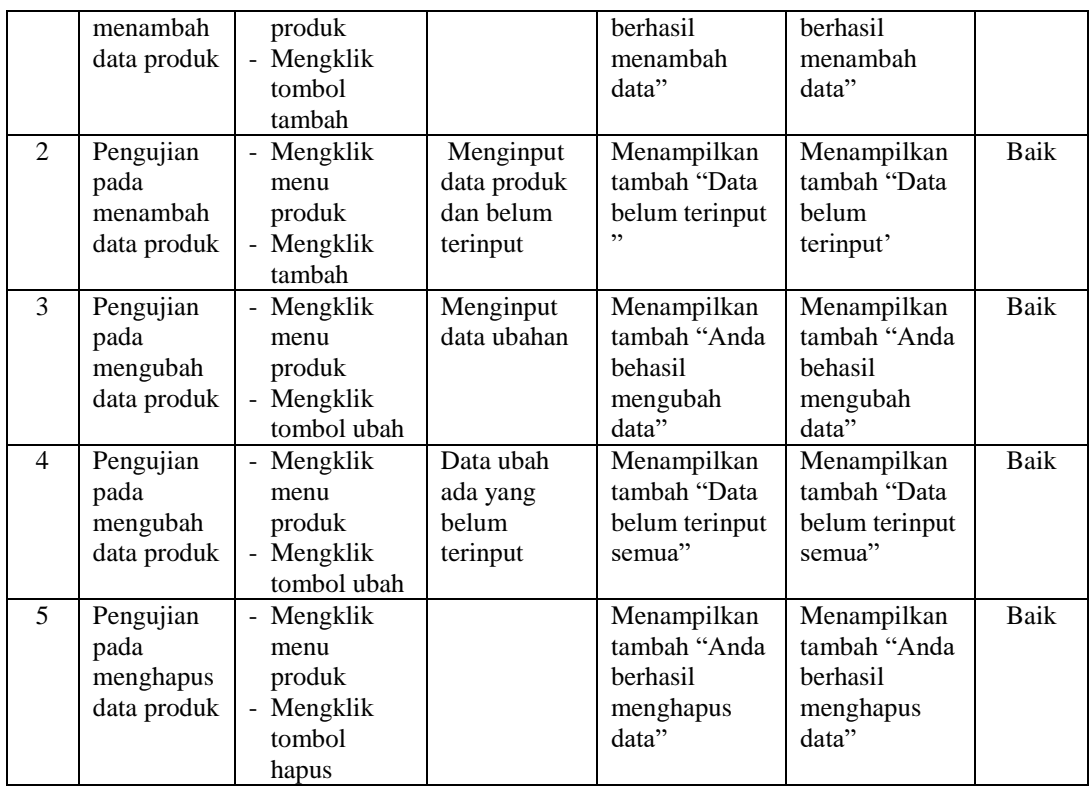

## **Tabel 5. 4 Tabel Pengujian Mengelola Data Supplier**

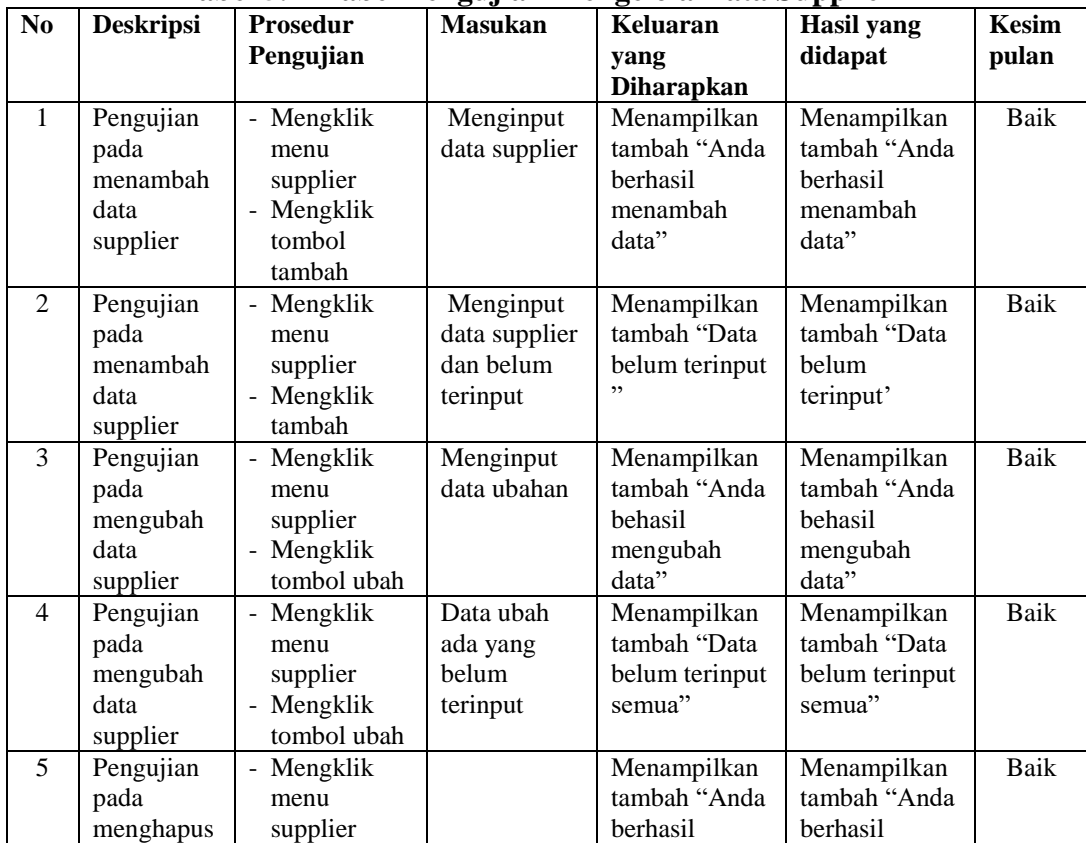

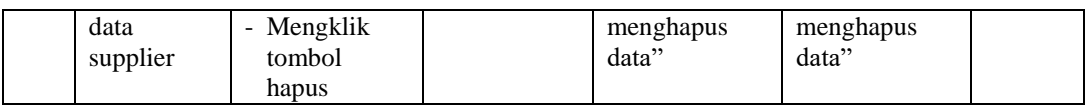

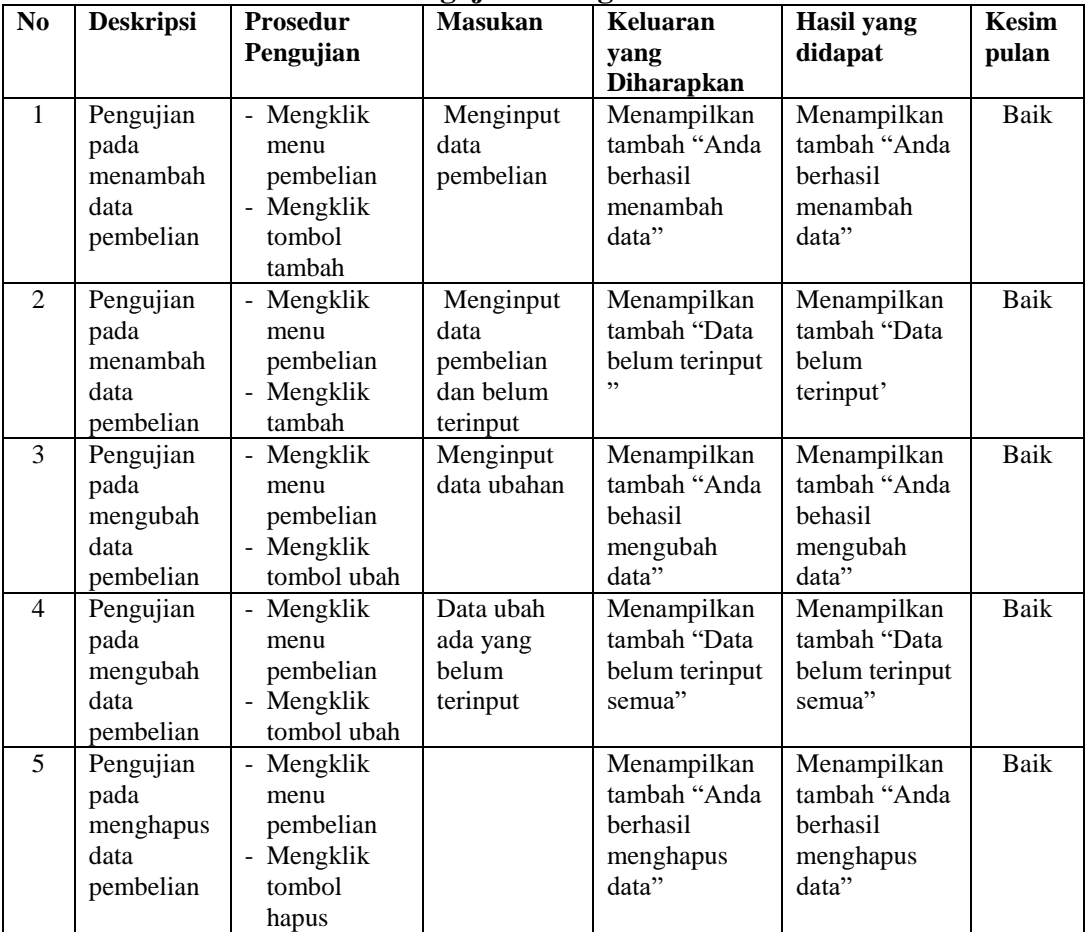

# **Tabel 5. 5 Tabel Pengujian Mengelola Data Pembelian**

**Tabel 5. 6 Tabel Pengujian Mengelola Data Retur Pembelian**

|                | --               |                                      |                |                   |                   |              |  |  |  |  |
|----------------|------------------|--------------------------------------|----------------|-------------------|-------------------|--------------|--|--|--|--|
| N <sub>0</sub> | <b>Deskripsi</b> | <b>Prosedur</b>                      | <b>Masukan</b> | Keluaran          | <b>Hasil</b> yang | <b>Kesim</b> |  |  |  |  |
|                |                  | Pengujian                            |                | yang              | didapat           | pulan        |  |  |  |  |
|                |                  |                                      |                | <b>Diharapkan</b> |                   |              |  |  |  |  |
| $\mathbf{1}$   | Pengujian        | Mengklik<br>$\overline{\phantom{0}}$ | Menginput      | Menampilkan       | Menampilkan       | Baik         |  |  |  |  |
|                | pada             | menu retur                           | data retur     | tambah "Anda      | tambah "Anda      |              |  |  |  |  |
|                | menambah         | pembelian                            | pembelian      | berhasil          | berhasil          |              |  |  |  |  |
|                | data retur       | Mengklik<br>$\overline{\phantom{0}}$ |                | menambah          | menambah          |              |  |  |  |  |
|                | pembelian        | tombol                               |                | data"             | data"             |              |  |  |  |  |
|                |                  | tambah                               |                |                   |                   |              |  |  |  |  |
| 2              | Pengujian        | Mengklik<br>Ξ.                       | Menginput      | Menampilkan       | Menampilkan       | Baik         |  |  |  |  |
|                | pada             | menu retur                           | data retur     | tambah "Data      | tambah "Data      |              |  |  |  |  |
|                | menambah         | pembelian                            | pembelian      | belum terinput    | belum             |              |  |  |  |  |
|                | data retur       | - Mengklik                           | dan belum      | ,,                | terinput'         |              |  |  |  |  |
|                | pembelian        | tambah                               | terinput       |                   |                   |              |  |  |  |  |
| 3              | Pengujian        | Mengklik<br>$\overline{\phantom{0}}$ | Menginput      | Menampilkan       | Menampilkan       | Baik         |  |  |  |  |
|                | pada             | menu retur                           | data ubahan    | tambah "Anda      | tambah "Anda      |              |  |  |  |  |

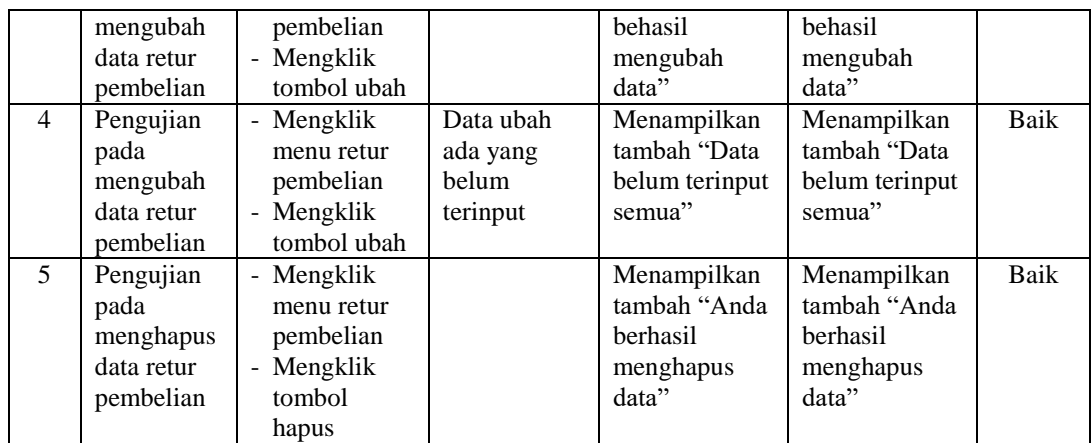

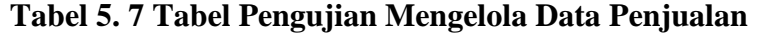

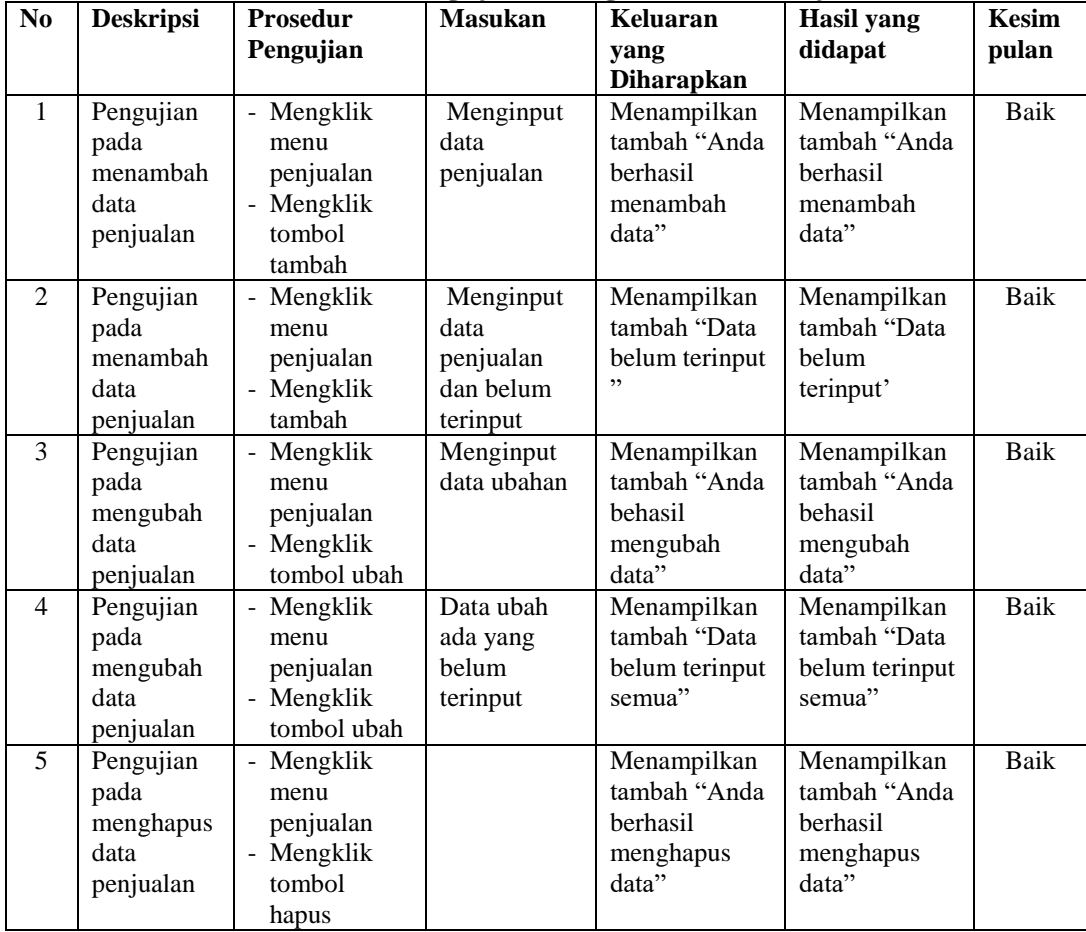

# **Tabel 5. 8 Tabel Pengujian Mengelola Data Retur penjualan**

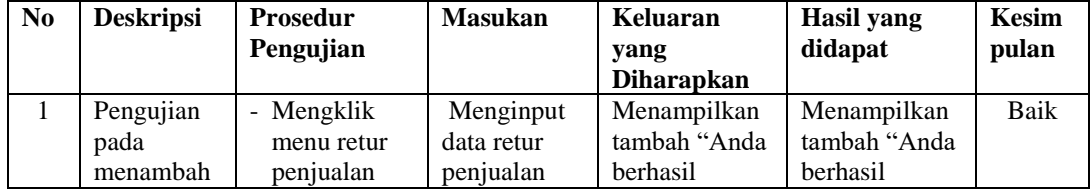

|                | data retur<br>penjualan                                   | - Mengklik<br>tombol<br>tambah                                                                                         |                                                               | menambah<br>data"                                             | menambah<br>data"                                             |      |
|----------------|-----------------------------------------------------------|----------------------------------------------------------------------------------------------------|---------------------------------------------------------------|---------------------------------------------------------------|---------------------------------------------------------------|------|
| $\mathfrak{D}$ | Pengujian<br>pada<br>menambah<br>data retur<br>penjualan  | - Mengklik<br>menu retur<br>penjualan<br>- Mengklik<br>tambah                                                          | Menginput<br>data retur<br>penjualan<br>dan belum<br>terinput | Menampilkan<br>tambah "Data<br>belum terinput<br>,,           | Menampilkan<br>tambah "Data<br>belum<br>terinput'             | Baik |
| 3              | Pengujian<br>pada<br>mengubah<br>data retur<br>penjualan  | Mengklik<br>$\overline{\phantom{0}}$<br>menu retur<br>penjualan<br>Mengklik<br>$\overline{\phantom{a}}$<br>tombol ubah | Menginput<br>data ubahan                                      | Menampilkan<br>tambah "Anda<br>hehasil<br>mengubah<br>data"   | Menampilkan<br>tambah "Anda<br>hehasil<br>mengubah<br>data"   | Baik |
| $\overline{4}$ | Pengujian<br>pada<br>mengubah<br>data retur<br>penjualan  | Mengklik<br>$\overline{a}$<br>menu retur<br>penjualan<br>- Mengklik<br>tombol ubah                                     | Data ubah<br>ada yang<br>belum<br>terinput                    | Menampilkan<br>tambah "Data<br>belum terinput<br>semua"       | Menampilkan<br>tambah "Data<br>belum terinput<br>semua"       | Baik |
| 5              | Pengujian<br>pada<br>menghapus<br>data retur<br>penjualan | - Mengklik<br>menu retur<br>penjualan<br>Mengklik<br>$\overline{\phantom{a}}$<br>tombol<br>hapus                       |                                                               | Menampilkan<br>tambah "Anda<br>berhasil<br>menghapus<br>data" | Menampilkan<br>tambah "Anda<br>berhasil<br>menghapus<br>data" | Baik |

**Tabel 5. 9 Tabel Pengujian Mengelola Data Stok Opname**

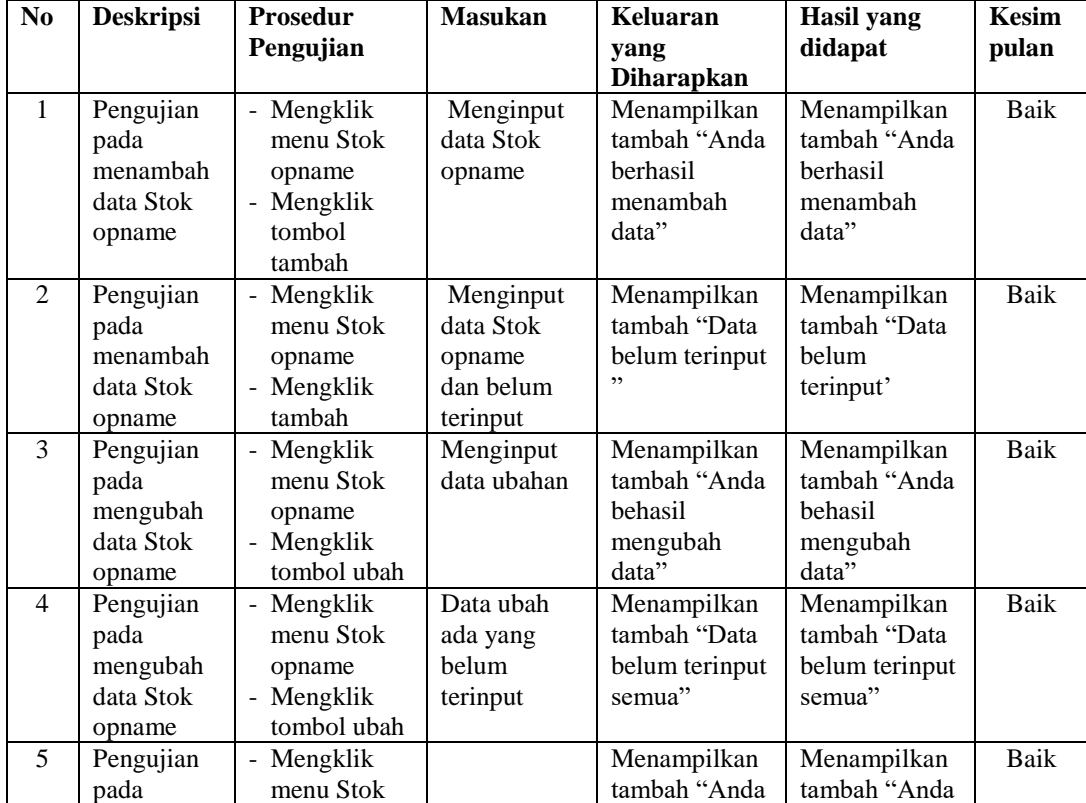

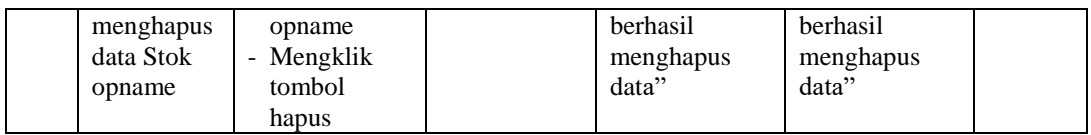

| N <sub>0</sub> | <b>Deskripsi</b>                            | Prosedur                                                  | <b>Masukan</b>                                  | Keluaran                                                      | <b>Hasil</b> yang                                             | <b>Kesim</b> |
|----------------|---------------------------------------------|-----------------------------------------------------------|-------------------------------------------------|---------------------------------------------------------------|---------------------------------------------------------------|--------------|
|                |                                             | Pengujian                                                 |                                                 | yang<br><b>Diharapkan</b>                                     | didapat                                                       | pulan        |
| $\mathbf{1}$   | Pengujian<br>pada<br>menambah<br>data User  | - Mengklik<br>menu User<br>- Mengklik<br>tombol<br>tambah | Menginput<br>data User                          | Menampilkan<br>tambah "Anda<br>berhasil<br>menambah<br>data"  | Menampilkan<br>tambah "Anda<br>berhasil<br>menambah<br>data"  | Baik         |
| 2              | Pengujian<br>pada<br>menambah<br>data User  | - Mengklik<br>menu User<br>- Mengklik<br>tambah           | Menginput<br>data User<br>dan belum<br>terinput | Menampilkan<br>tambah "Data<br>belum terinput<br>,,           | Menampilkan<br>tambah "Data<br>belum<br>terinput'             | Baik         |
| 3              | Pengujian<br>pada<br>mengubah<br>data User  | - Mengklik<br>menu User<br>- Mengklik<br>tombol ubah      | Menginput<br>data ubahan                        | Menampilkan<br>tambah "Anda<br>behasil<br>mengubah<br>data"   | Menampilkan<br>tambah "Anda<br>behasil<br>mengubah<br>data"   | <b>Baik</b>  |
| $\overline{4}$ | Pengujian<br>pada<br>mengubah<br>data User  | - Mengklik<br>menu User<br>- Mengklik<br>tombol ubah      | Data ubah<br>ada yang<br>belum<br>terinput      | Menampilkan<br>tambah "Data<br>belum terinput<br>semua"       | Menampilkan<br>tambah "Data<br>belum terinput<br>semua"       | Baik         |
| 5              | Pengujian<br>pada<br>menghapus<br>data User | - Mengklik<br>menu User<br>- Mengklik<br>tombol<br>hapus  |                                                 | Menampilkan<br>tambah "Anda<br>berhasil<br>menghapus<br>data" | Menampilkan<br>tambah "Anda<br>berhasil<br>menghapus<br>data" | Baik         |

**Tabel 5. 10 Tabel Pengujian Mengelola Data User**

# **5.3 ANALISIS HASIL YANG DICAPAI OLEH SISTEM**

Adapun analisis hasil yang dicapai oleh sistem informasi penjualan pada Toko Burhan Tani yang telah dibangun dengan tujuan dapat mengatasi masalah yang ada pada Toko tersebut adalah sebagai berikut

1. Sistem ini dapat mempermudah proses pengolahan data seperti data admin, produk, supplier, penjualan, pembelian dan pembutan laporan, serta mudah dalam membaca informasi yang ada.

2. Sistem ini dapat melakukan pencarian mengenai data barang, data supplier, data penjualan dengan mudah ataupun data pembelian sesuai dengan menu dan kegunaan masing-masing halaman.